## How to build Enhanced DR-DOS from ecm repo

2023 by C. Masloch. Public Domain.

This document has been compiled on 2024-01-14.

- 1. Set up dosemu2
	- 1. Make sure to use FreeCOM as the shell
	- 2. When redirecting a host directory to a DOS drive uskig then the DOS drive I: still must be unused
	- 3. A recent FreeCOM build can be obtained from the build at https://pushbx.org/ecm/download/freecom.zip
	- 4. There is a blog post on how to set up dosemu2: [https://pushbx.org/ecm/dokuwiki/blog:push](https://pushbx.org/ecm/download/freecom.zip)bx:setupdosemu2
- 2. Set up WarpLink
	- 1. Build WarpLink (requires NASM, dosemu2, and arplink.exe itself) or obtain a build
	- 2. Place resulting executable in DOS PATH warplink.exe
	- 3. A build can be obtained from https://pushbx.org/ecm/download/warplink.zip (rename wl.exe to use it aswarplink.exe
- 3. Set up x2b2
	- 1. Build x2b2 (requires NAS[M and lmacros\) and place in DOS PATH](https://pushbx.org/ecm/download/warplink.zip)
	- 2. A build can be obtained from https://pushbx.org/ecm/download/x2b2.zip
- 4. Set up JWasm
	- 1. Build DJGPP executable of JWasm and place **aBIN\JWASM.EXE**
	- 2. A build can likely be obtained from https://github.com/Baron-von-Riedesel/JWasm/releases/
- 5. Set up OpenWatcom
	- 1. Insure to have no jles in DOS namedCONFIG.SYS or [C:\AUTOEXEC.BAT](https://github.com/Baron-von-Riedesel/JWasm/releases/)
- 2. Download OpenWatcom 1.9 DOS installer from http://openwatcom.org/ftp/install/open-watcom-c-dos-1.9.exe
- 3. Run installer in dosemu2
- 4. [Install toC:\WATCOM](http://openwatcom.org/ftp/install/open-watcom-c-dos-1.9.exe)
- 5. Choose the full installation
- 6. Choose for the installer to  $\phi$ Make all the modi $\phi$  cations for you £
- 7. Rename the created  $\mu$   $\epsilon$ : AUTOEXEC.BAT to C: AUTOWAT.BAT after the installer is done
- 8. The created  $\text{d}$ :\CONFIG.SYS should have just the linEILES=20 so make sure to conjoure at least that many SFT entrie FDCONFIG.SYS
- 6. Set up IA16 gcc
	- 1. Use https://gitlab.com/tkchia/build-ia16
	- 2. Makeia16-elf-gcc available in the Linux path
- 7. Set up t[he following repos as sister directo](https://gitlab.com/tkchia/build-ia16)ries of the edrdos repo: (accesione as ... from edrdos repo)
	- 1. lmacros
	- 2. ldosboot
	- 3. inicomp
	- 4. scanptab
- 8. Makelzip available in the Linux path, from https://www.nongnu.org/lzip/
- 9. Make NASM available in Linux path
- 10. Run mak script from edrdos repo (repo root as host cwd) mark.sh
- 11. Alternatively, set up DOS drive I: to point to the repdisios/ subdirectory, call the C:\AUTOWAT.BAT ¡le (only needed for building command.com), then run one of the make.bat scripts from one of the subdirectories ( drops details or command/ subdirectory as DOS cwd).
- 12. Find ¡les edrdos.sys , edrpack.sys , edrdos.com, or edrpack.com in repo root, and command.com in the subdirector command/bin/
- 13. To build this document, you need the Halibut document preparation system
	- 1. Grab sources from https://www.chiark.greenend.org.uk/~sgtatham/halibut/
	- 2. You may want to get a patch from https://github.com/ecmpushbx/halibut/commit/1ccc3ac

The pack100 / pack101 ED[R-DOS kernel packing using UPX is no longer suppo](https://www.chiark.greenend.org.uk/~sgtatham/halibut/)rted in the lDOS EDR-DOS fork starting 2023 December. Use the build despack.sys [oredrpack.com](https://github.com/ecm-pushbx/halibut/commit/1ccc3ac) instead.

## **Contents**

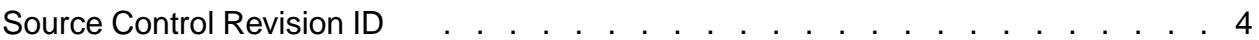

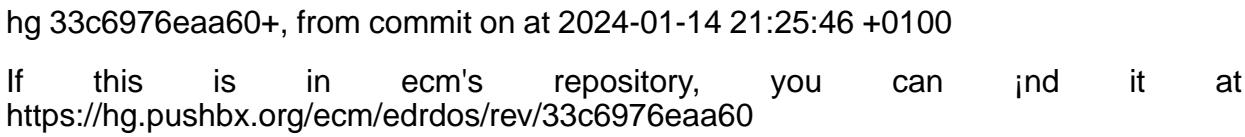